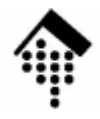

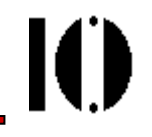

#### Praktikum zur Lehrveranstaltung XML-Technologien: **Übung 02**

Erstellung eines ersten XML-Dokuments,Umgang mit dem Editor / XML-ModusUmgang mit XML-Zeichenreferenzen, externen Entities & DTDs; XML-Deklaration

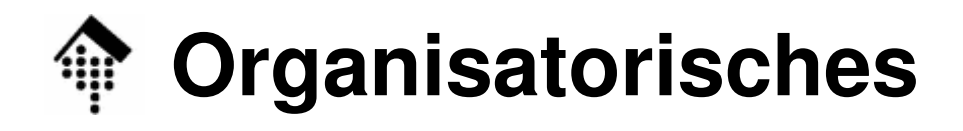

- Arbeitsverzeichnis: **~/lv/xmltech/02/**
- Dateinamen:

**02-unicode.xml**

- **02-unicode.dtd**
- Werkzeuge:
	- **emacs, xemacsnsgmlskateeclipse**
	- **firefox**
- **# X-Emacs mit Syntax highl.**
- **# implizit via Emacs**
- **# Alternativer Editor**
- **(Europa) # Alternativ, testweise**
- **# für Anzeigetests**

**# abzugeben**

# nur verwenden

Ю

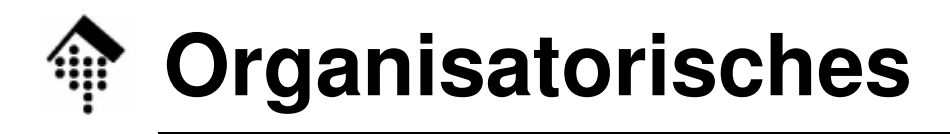

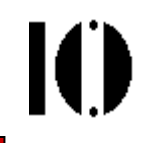

•Kommentare zu den Werkzeugen:

#### **emacs, xemacs**

Zwei Varianten eines Klassikers; X-Emacs mit Syntax highlightingBedienung inzwischen "angestaubt", aber sehr leistungsfähig Sehr gut für SGML und XML (DTD), keine Schema-Unterstützung

**nsgmls**

Validierer für SGML und XML DTDs, von Emacs implizit genutzt

#### **kate**

Moderner Editor, mit integriertem Validierer; teils noch Probleme

#### **eclipse (Europa)**

Sehr schöne Unterstützung für XML incl. DTD-Validierung, auch gut für XML-Schemaentwicklung, aber ohne Schema-Validierung

#### **firefox**

Eingebauter XML-Prozessor ohne Validierungen, noch immer mit Problemen beim Ansprechen externer Entities…

# **Die Aufgabe**

Ю

- • A: Codieren Sie die Tabelle aus der Unicode-Vorübung als XML-Datei!
	- Erzeugen Sie eine XML-Datei wie folgt:

```
<Codetabelle><Eintrag>
<Zeichen>…</Zeichen>
<Beschreibung>…</Beschreibung><Unicode>U+…</Unicode>
<ISO-Code TabNr="1">0x…</ISO-Code></Eintrag>
<!-- Weitere Eintraege … -->
```
#### **</Codetabelle>**

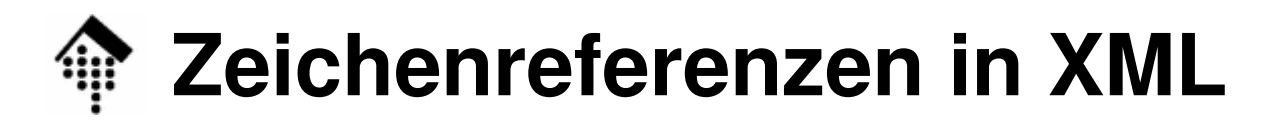

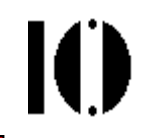

- • Hinweise:
	- Die … sind Platzhalter und geeignet zu füllen.
	- Umschreiben Sie Ihre Zeichen im Element "Beschreibung" (mit 7-bit ASCII-Text, ohne Sonderzeichen!)
	- Verwenden Sie im Element "Zeichen" eine XML- Zeichenreferenz zur Codierung des Unicode-Zeichens unter Nutzung der in Übung 01 ermittelten Codes:
- Syntax für Zeichenreferenzen:

**&#x…; /\* Hex-Ziffern ergaenzen \*/**

 $\bullet$ Beispiel:

**ü /\* ü \*/**

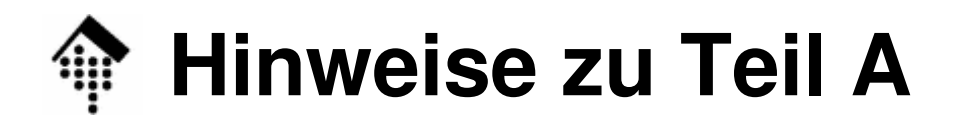

- • Tipp: Schablone anlegen:
	- Legen Sie einen "leeren" Eintrag an
	- Erstellen Sie neue Einträge durch
		- Kopieren des leeren Eintrags
		- Ausfüllen der Kopien
- "ISO-Code" ist optional:
	- Einträge für Unicode-Zeichen ohne (gefundenen) ISO-Code legen Sie <u>ganz ohne</u> das Element "ISO-Code" an.
- Syntaxprüfung:
	- Lesen Sie die Datei mittels **firefox**. Der eingebaute XML-Prozessorübernimmt die Syntaxprüfung (Wohlgeformtheitsprüfung).Werden Syntaxfehler gemeldet? Ggf.: KorrigierenSind alle Sonderzeichen korrekt dargestellt?

Ю

 $\bullet$ B: Einbau einer (externen) DTD

> Legen Sie **02-unicode.dtd** an durch Kopieren aus folgender Quelle: **/local0/werntges/lv/xmltech/02/02-unicode.dtd**

 Fügen Sie nun per Editor folgende Zeile am Anfang von 02-unicode.xml ein:

```
<!DOCTYPE Codetabelle SYSTEM "02-unicode.dtd" []>
```
- Sichern und schließen Sie die XML-Datei, laden Sie die Datei neu mit **Emacs** (oder eclipse). Nun sollte die DTD beachtet werden!
- Prüfen Sie die Datei mit **firefox** auf Syntaxfehler.

K

- • C: Der XML-Modus des Emacs
	- Fügen Sie per Editor einen neuen Tabelleneintrag ein
		- Gewünschtes Zeichen: Kleines griechische "delta". Ermitteln Sie zunächst Unicode und ISO-Code/TabNr dazu.
		- Positionieren Sie nun den Cursor an die richtige Stelle.
		- Verwenden Sie dann Menüpunkt **Markup/Insert Element**
		- Wählen Sie das gewünschte Element "Eintrag" aus.
		- Ergänzen Sie den eingefügten Text um Nutzdaten.
		- Ergänzen Sie analog das Element "ISO-Code" im neuen Eintrag.
	- Validieren Sie nun Ihre Datei über **SGML/Validate**!

Es erscheint unten ein Fenster mit Warnungen und evtl. Fehlermeldungen. Ignorieren Sie die "üblichen" Warnungen (vgl. mündliche Erläuterungen), beseitigen Sie gemeldete Fehler.

Tipp: Das untere Fenster lässt sich ausblenden mit CTRL-X 0 (Null), wenn der Cursor in diesem Fenster steht (aktives Fenster).

- • D: Einbau der XML-Deklaration; Zeichensätze.
	- Fügen Sie folgende Zeile am Anfang von 02-unicode.xml ein: **<?xml version="1.0"?>**
	- **<!DOCTYPE …> <!-- usw. -->**
	- Validieren Sie die Datei mit Emacs und firefox.
	- Geben Sie nun passende Umlaute per Tastatur "direkt" in Element "Beschreibung" zu den Umlauten ä und Ä ein.
	- Validieren Sie erneut. Ergebnis?
	- Ergänzen Sie nun die encoding declaration:
	- **<?xml version="1.0" encoding="UTF-8"?>**
	- Validieren Sie erneut. Begründen Sie Ihre Beobachtung!

- • D: Einbau der XML-Deklaration; Zeichensätze.
	- Ermitteln Sie nun einen geeigneten Zeichensatz und tragen Sie diesen ein:
	- **<?xml version="1.0"**

```
encoding="(Ihr-Zeichensatzname)"?>
```
 Validieren Sie erneut und passen Sie ggf. den Zeichensatznamen an, bis die Validierung gelingt und firefox die Zeichen korrekt anzeigt.

Hinweis: Nutzen Sie das Vorlesungsmaterial bzw. die XML-Spezifikation zur Ermittlung eines geeigneten Zeichensatznamens.

- $\bullet$  E: Deklaration eines internen general entity.
	- Erzeugen Sie zu Beginn des internen Subsets der DTD folgende Zeilen:
	- **<!ENTITY ae "a-Umlaut">**
	- **<!ENTITY Ae "A-Umlaut">**
- • Referenzierung dieser entities:
	- Wenden Sie die entity-Referenzen im Element "Beschreibung" von "ä" und "Ä" an, etwa so:
	- **<Beschreibung>ae, &ae;</Beschreibung>**
	- Validieren Sie mit Emacs/nsgmls. Ok?
	- Prüfen Sie nun mit firefox. Ergebnis?

- $\bullet$ F: Nutzung vordefinierter externer *parameter entities*.
	- Tragen Sie in den internen Subset der DTD folgende 2 Zeilen ein: **<!ENTITY % iso-grk1 SYSTEM "/usr/share/xml/entities/ xml-iso-entities-8879.1986/ISOgrk1.ent">%iso-grk1;**
	- Schauen Sie in die referenzierte Datei hinein mit einem Tool Ihrer Wahl und suchen Sie sich zwei *entities* aus, etwa "dgr" (aber nicht gerade dieses!). Laden Sie dann die XML-Datei neu.
	- Verwenden Sie Ihre beiden entities an geeigneten Stellen, d.h. setzen Sie die entsprechenden entity-Referenzen mittels Emacs-Menüpunkt "Markup/Insert Entity" und validieren Sie mit Emacs/nsgmls.
	- Prüfen Sie schließlich mit firefox. Funktioniert's ebenfalls?

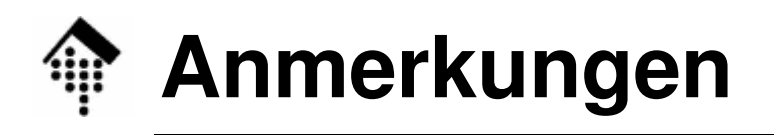

- •Die Verwendung von *entities* ist weit verbreitet und sollte bis zur sicheren Beherrschung geübt werden.
- • Manche XML-Prozessoren halten sich nicht immer an den Standard oder sind schlicht noch fehlerhaft. Im Zweifelsfall sollte man daher mit mehreren Werkzeugen prüfen!
- $\bullet$ Die ISO-Entities sind ein weit verbreiteter Quasistandard.
	- Wir werden noch eine bessere Methode zu ihrer Adressierung kennen lernen als eine direkte lokale Pfadangabe: PUBLIC *entities* und *catalogs!*

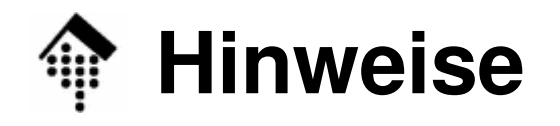

10

- • Datei vervollständigen!
	- Sollten Sie noch nicht alle Unicode-Einträge gefunden haben, holen Sie dies im Rahmen des freien Übens nach.
- $\bullet$  Datei aufbewahren!
	- Die Datei ist Grundlage weiterer Übungen
	- Sie wird noch weiterentwickelt
	- Ihre endgültige Version ist "abzugeben", daher:
- $\bullet$  Datei nicht von anderen kopieren oder zum Kopierenfreigeben!